# Manual

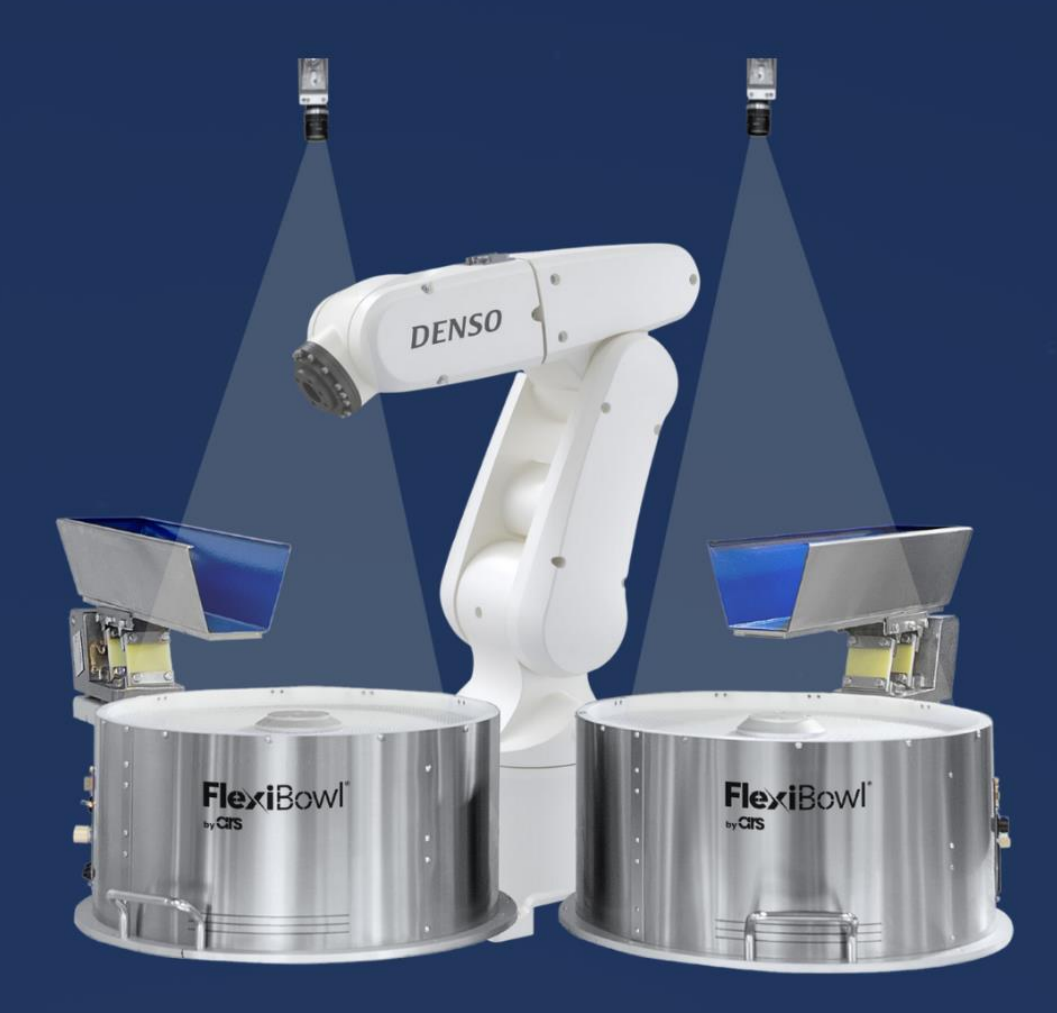

# FlexiVision **DENSO PLUG-IN**

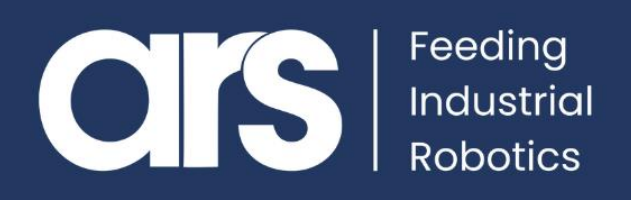

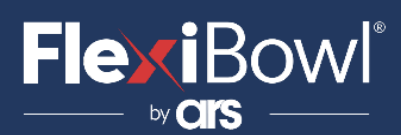

### INDICE

- **1. Installazione Plug-In**
- **2. Lista Comandi FlexiVision**
- **3. Script**

Questo Plugin è nato con l'idea di comunicare in **maniera rapida e sicura** con il software di visione FlexiVision 2.0 tramite i robot **DENSO**, mediante l' utilizzo di instruzioni in linuaggio **PacScript.**

Il Plugin NON necessita di una licenza aggiuntiva per la gestione dei socket.

**FlexiBowl® Plug-In**

## **DENSO**

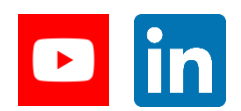

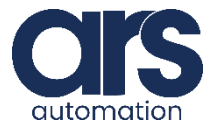

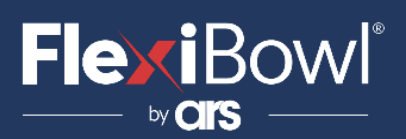

#### Step 1.<br>WPLUGIN - WINCAPS III

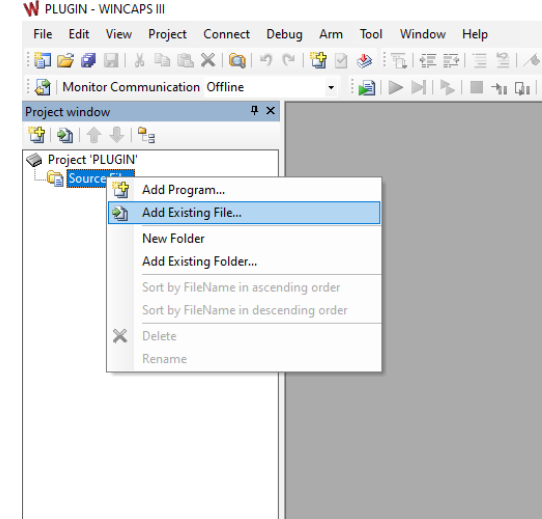

Aprire il software **DENSO Wincaps 3** , fare click con il tasto destro su "**Source Files**" e successivamente selezionare "**Add Existing File..**" .

#### **Step 2.**

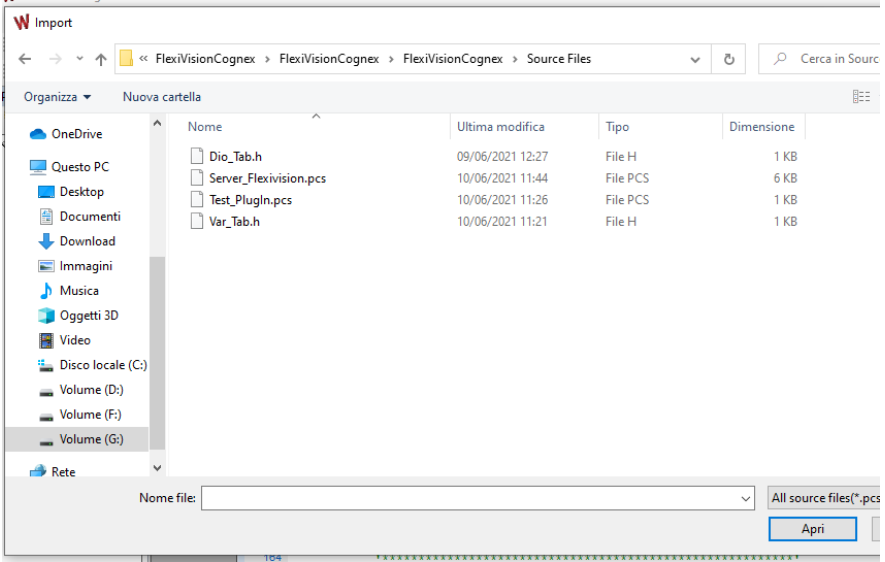

Selezionare i 4 file inviati da ARS, premere il pulsante "**Apri**" così da caricarli all'interno del progetto.

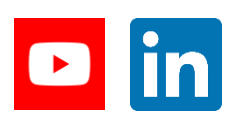

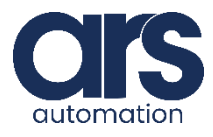

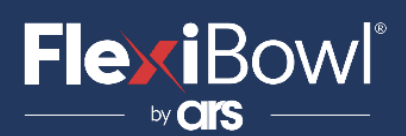

#### **Step 3.**

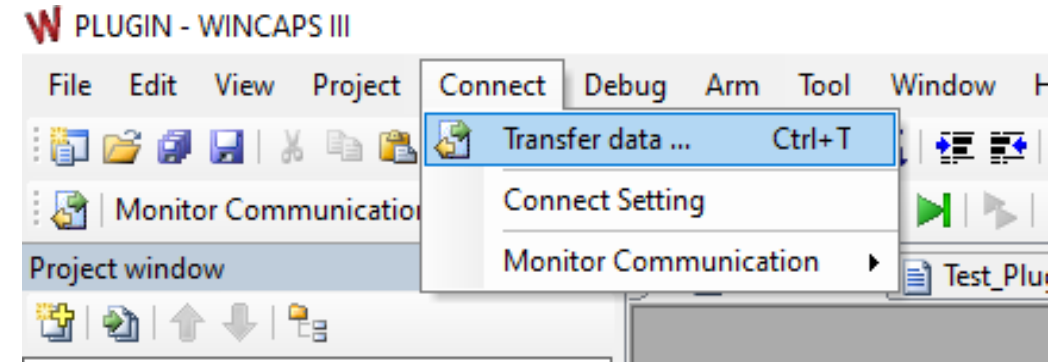

Dal programma WINCAPS selezionare "**Connect**" e successivamente "**Transfer Data**".

#### **Step 4.**

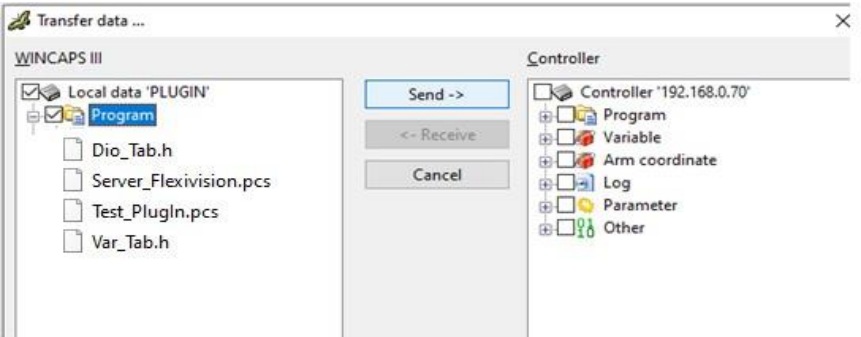

Trasferire quindi i programmi nella memoria del controller **DENSO**.

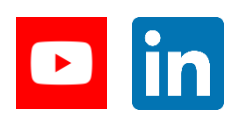

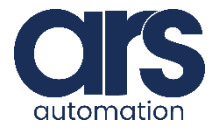

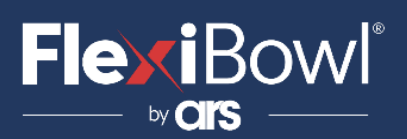

#### **Step 5.**

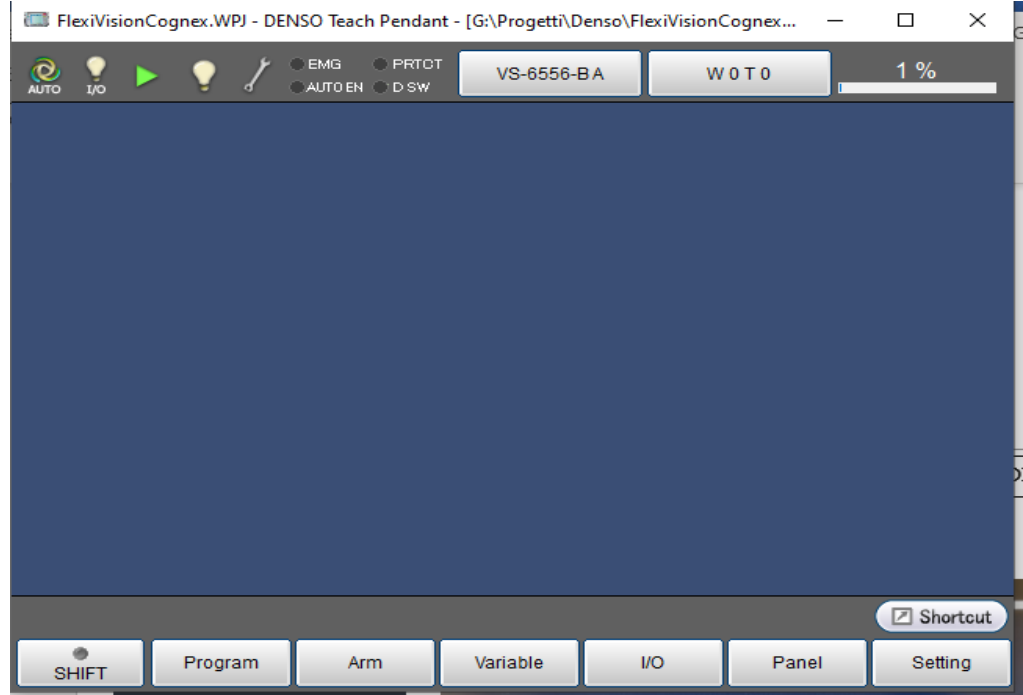

Utilizzando la **TeachPendant** del robot , dal **menu principale**, premere il pulsante "**Setting**".

#### **Step 6.**

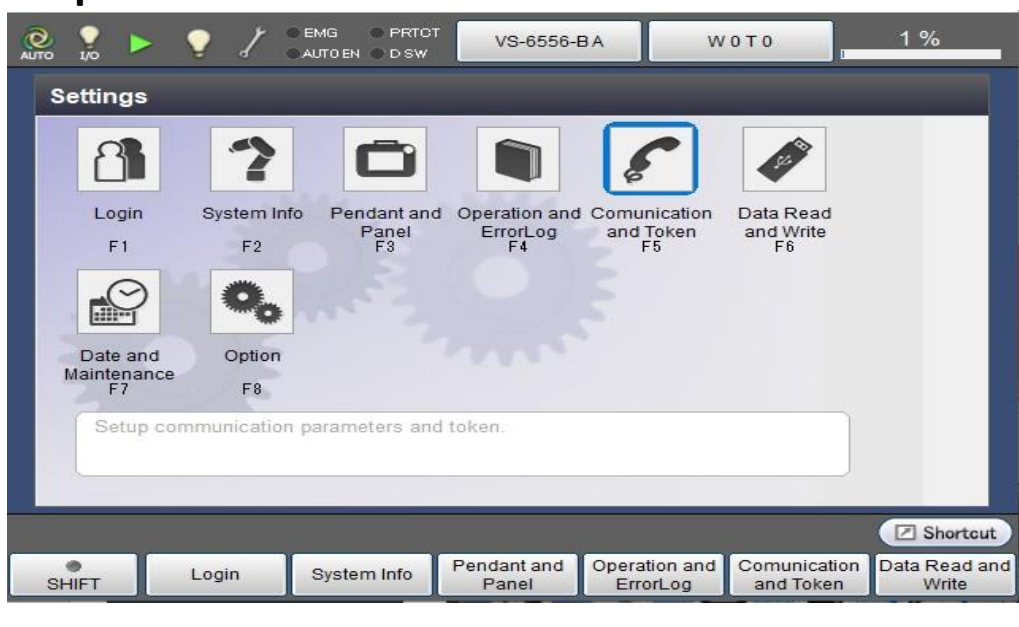

Selezionare "**Comunicationand Token F5**".

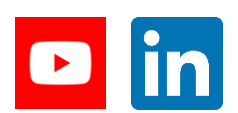

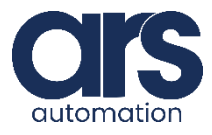

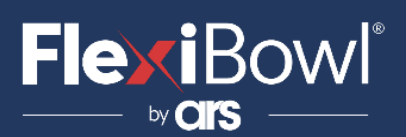

#### **Step 7.**

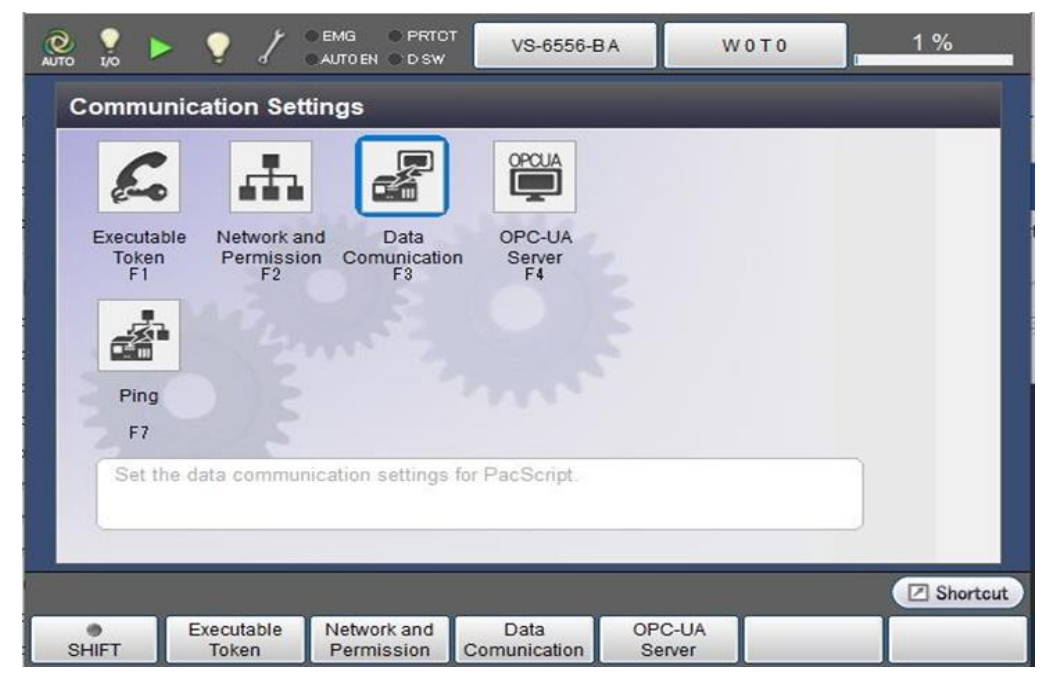

Selezionare "**Data Comunication F3**".

#### **Step 8.**

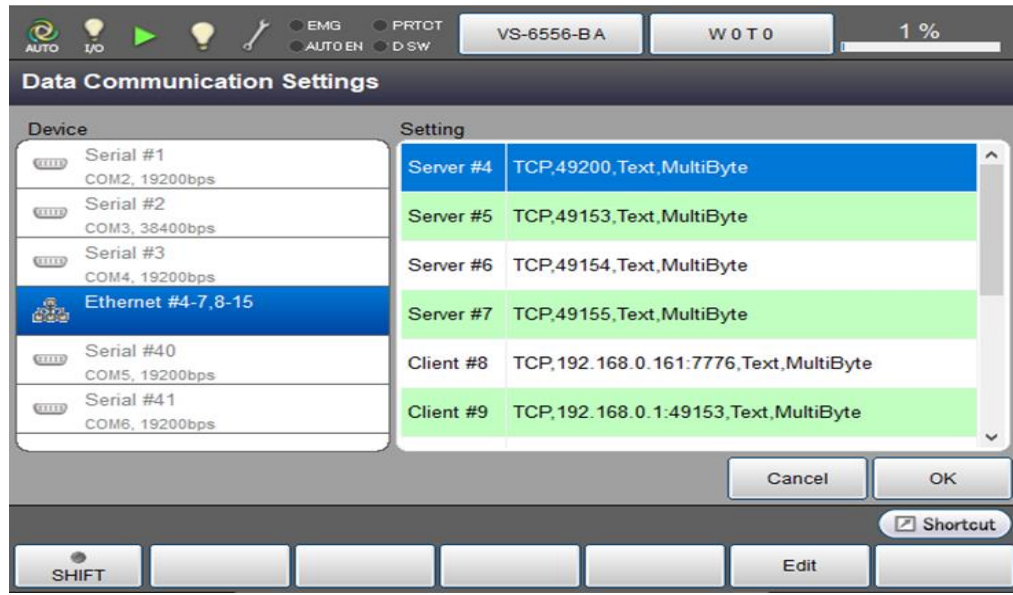

Menù di sinistra selezionare la voce "**Ethernet #4-7,8-15**" , poi selezionare "**Server#4**" e premere il pulsante "**Edit**" in basso a destra.

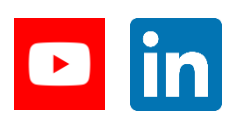

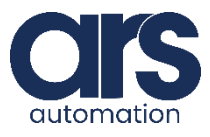

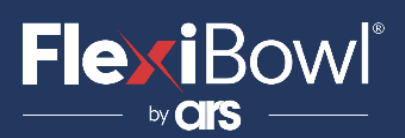

#### **Step 9.**

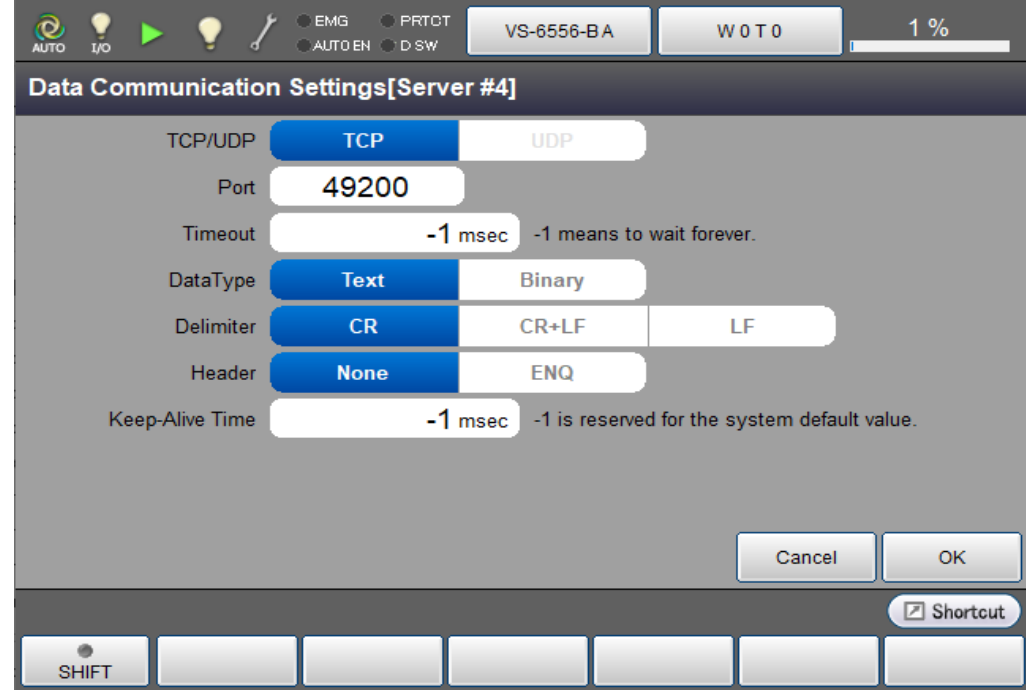

Impostare la " **porta di comunicazione**" e copiare i parametri mostrati nell'immagine. Premere "**OK**" per tornare indietro e salvare.

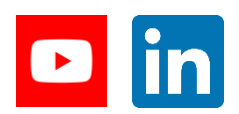

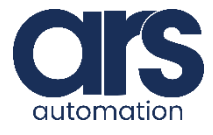

## **FlexiBowl**

### Installazione Plug-In

#### **Step 10.**

```
'Lancio il server in un task parallelo
'Run Server in a parallel task
run Server Flexivision
```
Sarà importante far partire il Server di comunicazione **"Server\_Flexivision"** in un task parallelo così da poter comunicare con il sistema di visione anche durante l'esecuzione del programma Pick&Place del robot.

Le variabili globali utilizzate dal programma **"Server\_Flexivision"** per la gestione della comunicazione sono le seguenti:

- **S [ S2\_ ComandoTx]**→ Dovrà contenere la stringa che si desiderà inviare al sistema di visione.
- **IO128 (IO[BoolSendCommand])**→ Impostando il bit 128 a ON **(set I** l **0128**) la stringa contenuta nella variabile **S[S2\_ComandoTx]**verrà effettivamente inviata**.** Dopo aver inviato il comando e ricevuto la risposta il bit128 verrà resettato e tornerà allo stato OFF.
- **S [ S 0\_StringaRx ]**→ Questa stringa conterrà la risposta ricevuta da FlexiVision.
- **P[P0\_PickPosition]**→ A seguito di un comando di localizzazione ( **"start\_Locator"/ "turn\_Locator"** ecc.), le coordinate X – Y – RZ di questa posizione verranno aggiornate con le coordinate del componente individuato.
- **S [ S 3\_Model Name]**→ **]** → A seguito di un comando di localizzazione ( "start\_Locator" / "turn\_Locator".) tale stringa conterrà il nome del Pattern.

Il programma **"Test\_PlugIn.pcs"** è presente nei file forniti solo per capire/verificare il funzionamento del **"Server\_Flexivision"** prima di sviluppare l'applicazione definitiva.

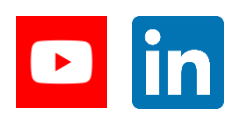

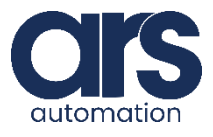

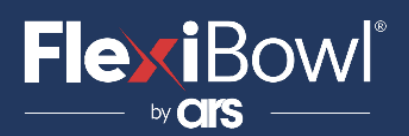

### Lista Comandi FlexiVision

Per inviare il comando a FlexiVision è necessario modificare il valore della stringa "command".

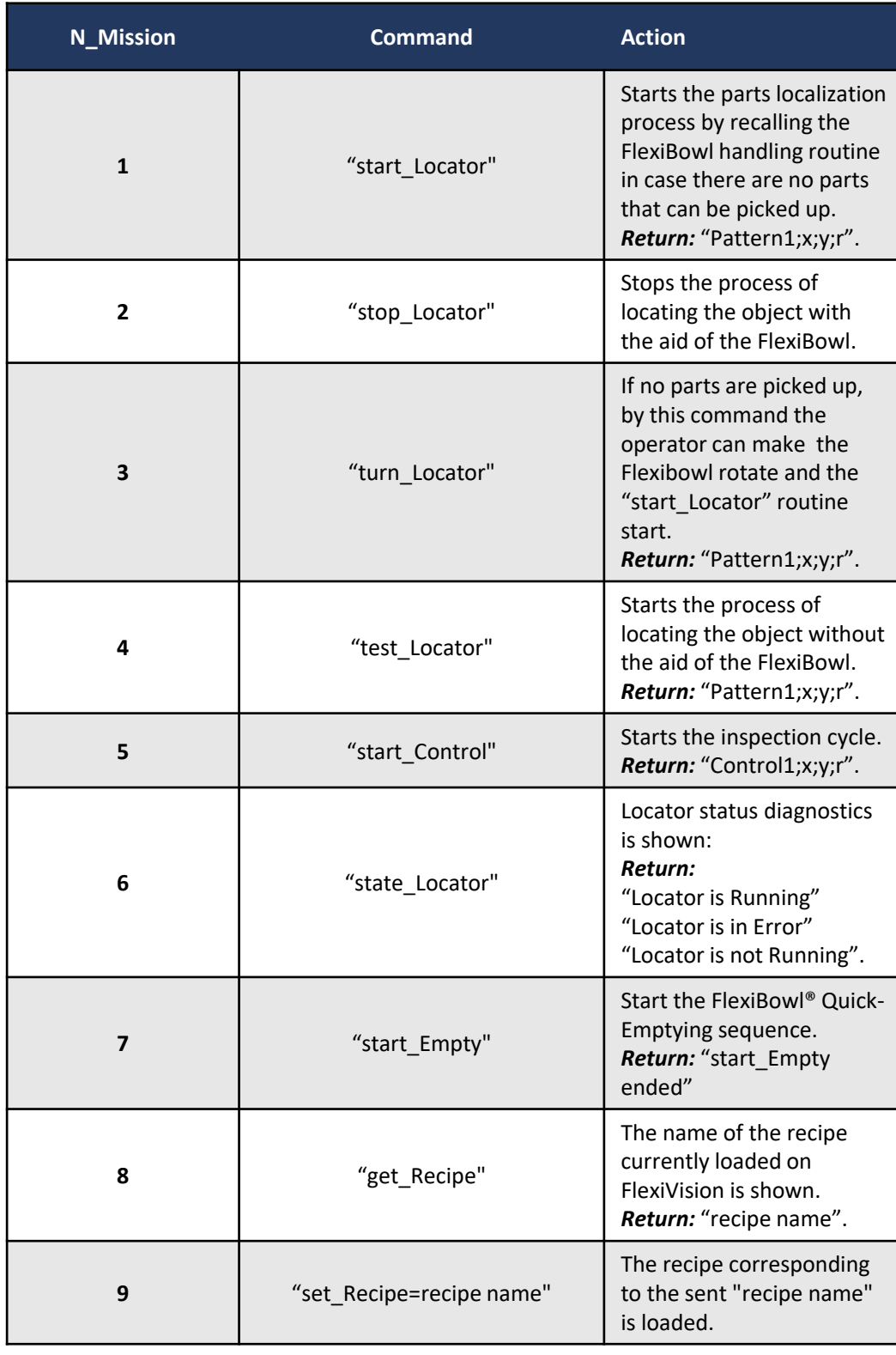

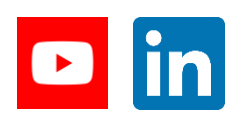

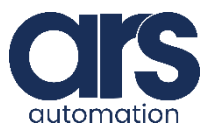

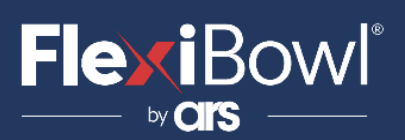

#### **Dio\_Tab.**

'!TITLE "Denso robot program" '#define <constance> <Strings>

#define BoolSendCommand 128

#### **Var\_Tab.**

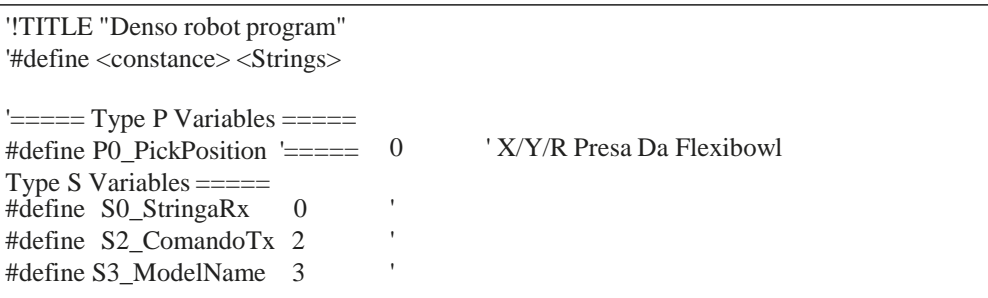

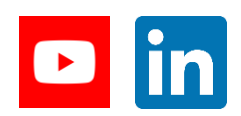

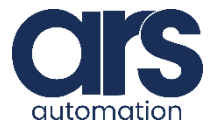

# **FlexiBowl**

### **Script**

'!TITLE "Denso robot program" #Include "Server\_Flexivision.pcs" #Include "Dio\_Tab.h" #Include "Var\_Tab.h"

Sub Main

'Dichiarazione variabili locali 'Def local variables TakeArm Keep  $= 0$ dim ReturnStr As String dim SendCmd as integer dim StringCmd as string dim ReceivedStr as string dim model as string

'Lancio il server in un task parallelo 'Run Server in a parallel task run Server\_Flexivision

\*LBL\_Start:

'Attendo di aver completato la scrittura nella stringa S[S2\_ComandoTx] 'Prima di impostare il valore 1 alla variabile 'I'm waiting to finish writing to string S[S2\_ComandoTx] 'Before setting the value 1 on the variable wait (SendCmd==1)

'Assegno lo stesso valore alla variabile globale, 'questo è utile in fase di test poichè si riesce a modificare il valore della stringa "StringCmd" anche mentre il programma è in esecuzione 'I assign the same value to the global variable, 'this is useful in testing as it is possible to change the value of the string "StringCmd" even while the program is running S[S2\_ComandoTx]=StringCmd

'Per far inviare il comando al Server imposto il bit 128 ON, questo bit è SW non fisico 'To send the command to the Server set bit 128 to ON, this bit is non-physical SW set IO128

'Attendo che il server comunichi di aver completato l'operazione richiesta impostando a OFF il bit 128 'I wait for the server to communicate that it has completed the requested operation by setting bit 128 to OFF Wait  $IO[128] = OFF$ 

'Leggo la stringa ricevuta 'Read the received string ReceivedStr=S[S0\_StringaRx] model=S[S3\_ModelName]

'Resetto la variabile "SendCmd" così da non inviare nuovamente il comando 'I reset the "SendCmd" variable to avoid sending the same command again SendCmd=0

goto \*LBL\_Start

End Sub

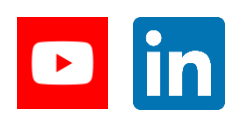

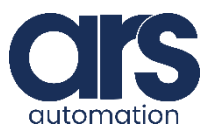

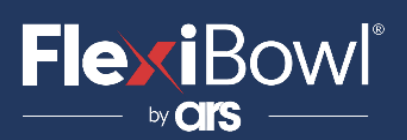

"!TITLE "Gestione comunicazione Flexibowl" #Include "Dio\_Tab.h" #Include "Var\_Tab.h"

Sub Main

'Dichiarazione variabili locali 'Def local variables Dim tCommOpen As Integer Dim stringaAppoggio As Variant

 $S[SO_StringaRx] =$  "" 'Stringa ricevuta ; Received String  $S[S2_ComandoTx] = \cdots$  'Stringa da inviare; String to send  $P[PO\_PickPosition] = P(0, 0, 0, 0, 0, 0, 0)$ 'Turning OFF the internal I/O 128 (trigger to send string) Reset IO[BoolSendCommand]

Comm.Close - 1  $tCommOpen = Timer$ Delay 3000  $ClrErr$ On Error GOTO Errore

\*Inizi

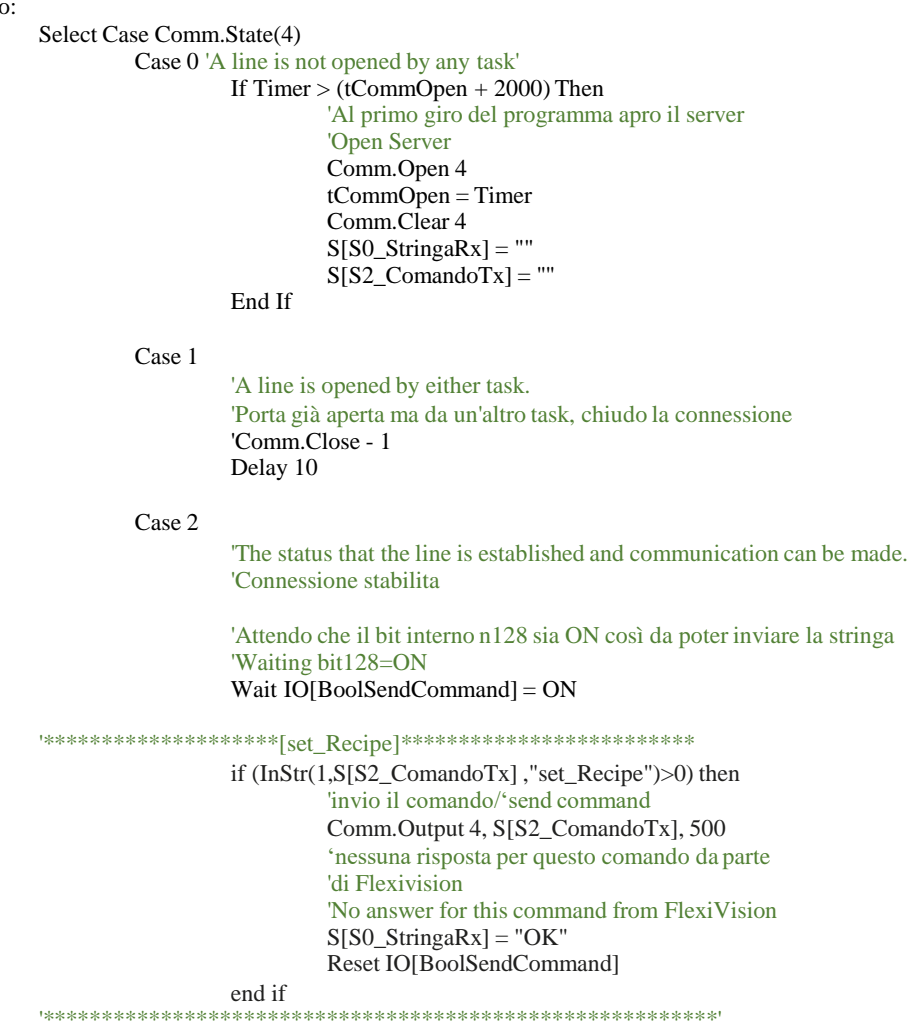

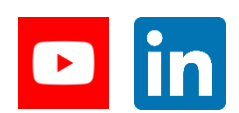

**Feeding Industrial Robotics** www.flexibowl.com

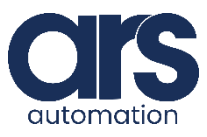

stringa

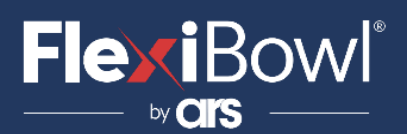

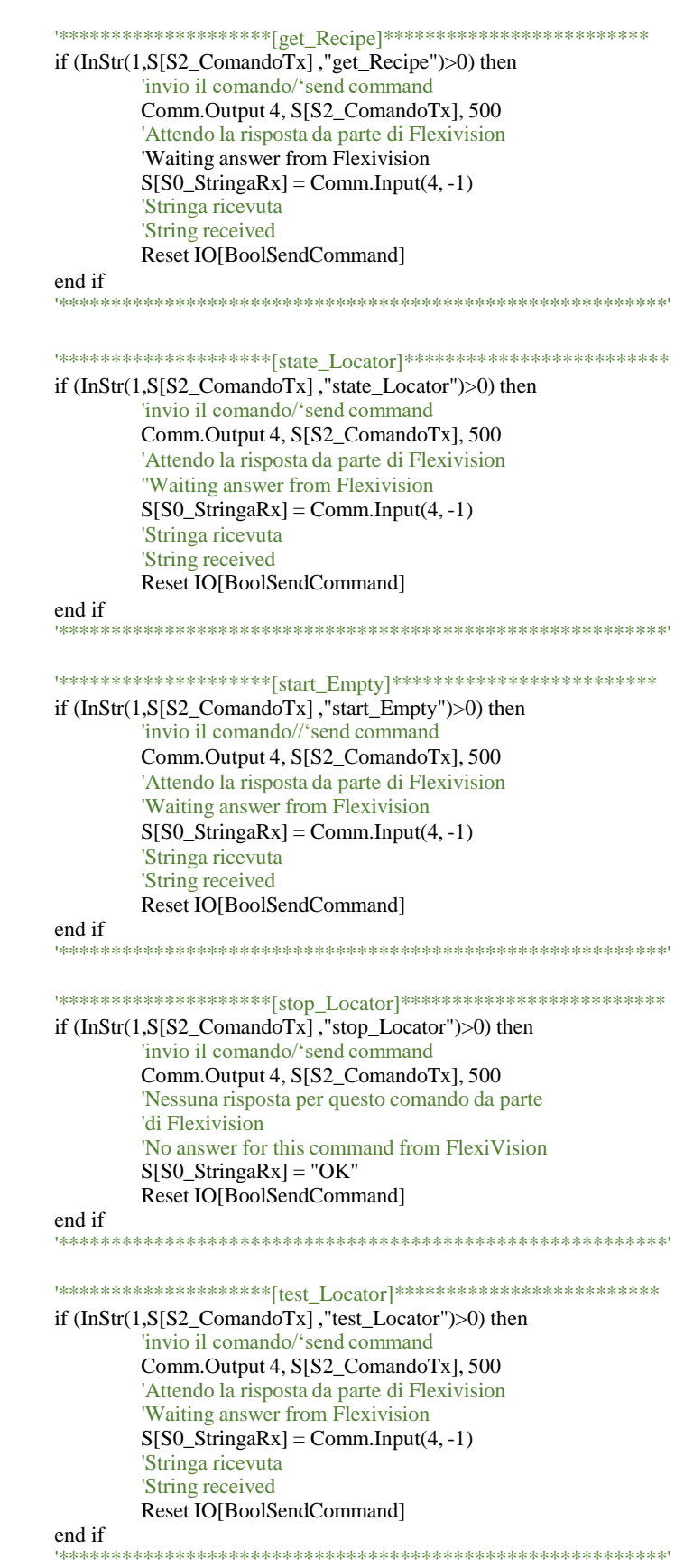

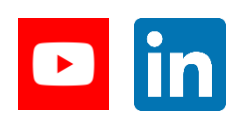

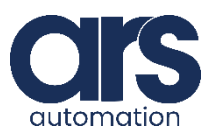

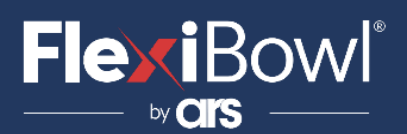

if (InStr(1,S[S2\_ComandoTx],"start\_Control")>0) then 'invio il comando/'send command Comm.Output 4, S[S2\_ComandoTx], 500 'Attendo la risposta da parte di Flexivision 'Waiting answer from Flexivision  $S[SO_{\text{StringaRx}}] = Comm_{\text{Input}(4, -1)}$ 'Stringa ricevuta 'String received Reset IO[BoolSendCommand] end if 

 $"****************************|startControl]|**********************************$ 

if ((InStr(1,S[S2\_ComandoTx],"start\_Locator")>0) OR (InStr(1,S[S2\_ComandoTx],"turn\_Locator")>0))then 'invio il comando/'send command Comm.Output 4, S[S2\_ComandoTx], 500 'Attendo la risposta da parte di Flexivision 'Waiting answer from Flexivision  $S[SO_{\text{StringaRx}}] = Comm.Input(4, -1)$ 

> 'Controllo se viene richiesta l'attivazione della tramoggia 'Check if the activation of the hopper is requested if  $(InStr(1, S[SO_StringaRx]$ , "Hopper")>0) then 'Attivazione tramoggia

\*\*\*\*\*\*\*\*\*\*\*\*\*\*

'Hopper signal

else

'verifico se ci sono stati errori nel Locator

if  $(InStr(1, S[SO_StringaRx], "#")>0)$  then 'Errore Locator 'Error occured else 'è stata ricevuta una posizione la divido

'Position Received stringaAppoggio = Split(S[S0\_StringaRx], ";") S[S3\_ModelName]=stringaAppoggio(0) LetX  $P[PO_PickPosition] = Val(stringaAppoggio(1))$ LetY  $P[PO_PickPosition] = Val(stringaAppoggio(2))$ LetRZ P[P0\_PickPosition] =  $Val(stringaAppoggio(3))$ 

end if

end if 'Stringa ricevuta 'String Received Reset IO[BoolSendCommand]

end if

**End Select** Delay 10 **GOTO** Inizio

\*Errore:

Resume Inizio End Sub

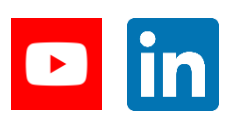

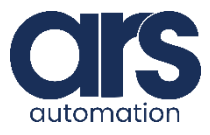